## **Настройки записей для почтового сервера**

Чтобы ваш почтовый сервер был доступен из внешней сети, необходимо правильно настроить DNS-записи. Это делается двумя способами:

1. Настроить DNS-зону при помощи DNS-сервера ИКС. Для этого вам необходимо создать новую зону, соответствующую имени вашего домена.

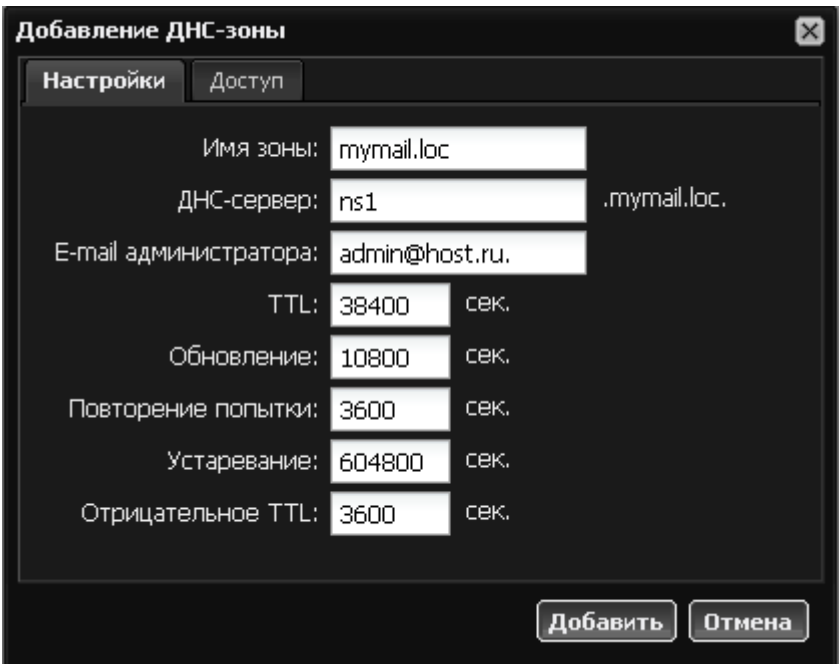

В созданной зоне автоматически создается NS-запись для имени хоста, указанного в поле «ДНС-сервер». Чтобы указать зоне ip-адрес хоста ns1.mymail.loc, необходимо добавить Азапись для этого хоста.

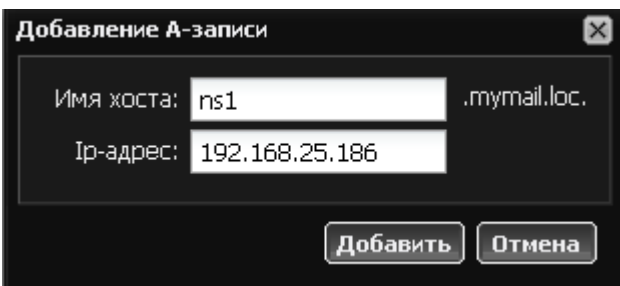

В данном случае **192.168.25.186** - внешний адрес ИКС, поскольку он сам является DNSсервером. Затем, для указания почтового сервера, необходимо создать MX-запись и А-запись для связанного с ней именем хоста.

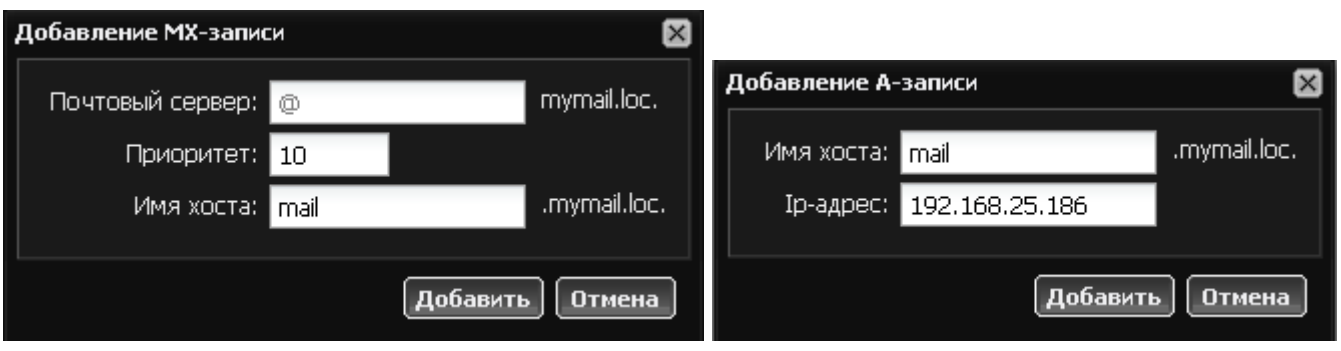

## В качестве адрес хоста снова выступает внешний адрес ИКС.

В результате мы получаем следующее дерево записей зоны почтового сервера:

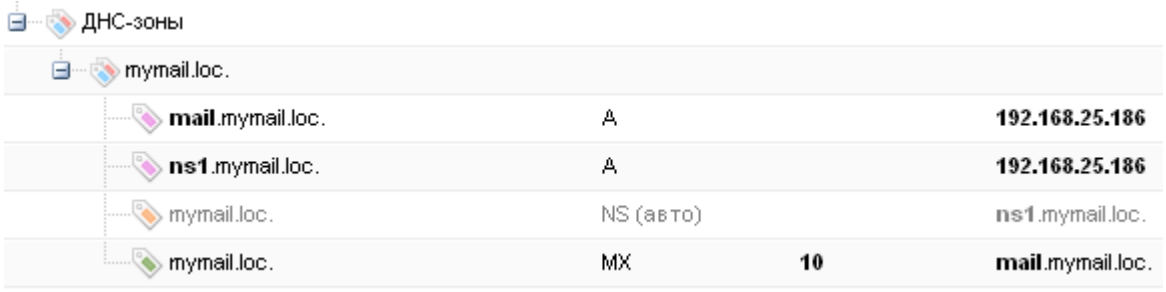

Для соответствия имени хоста и его ip-адреса также желательно добавить обратную DNS-зону.

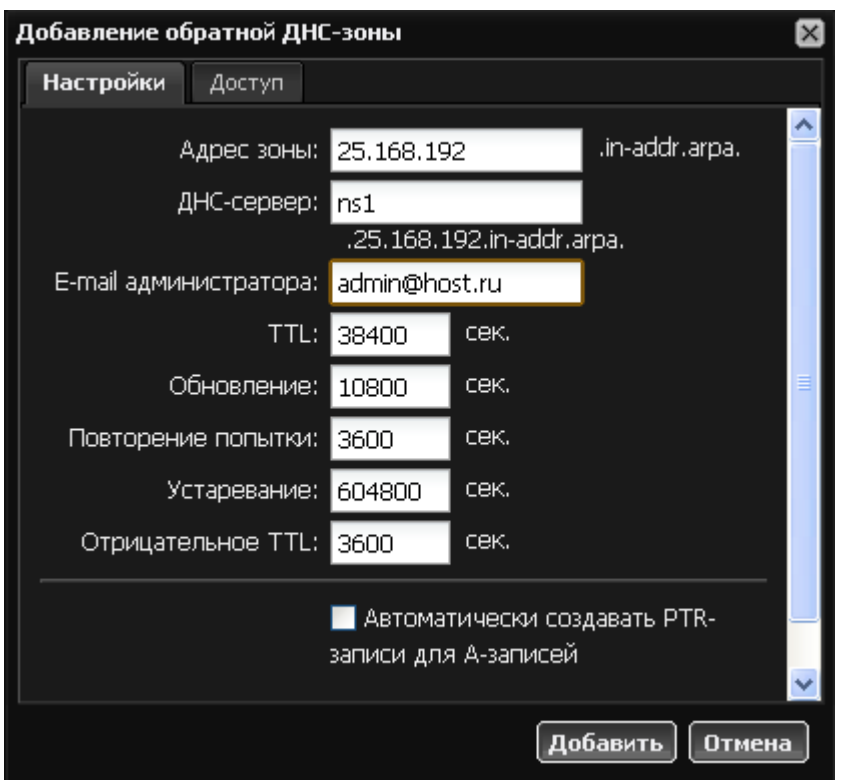

После создания зоны обратные А-записи для созданных хостов прямой зоны добавятся автоматически.

Затем необходимо отправить запрос вашему интернет-провайдеру для создания PTR-записи, связанной с внешним адресом ИКС и указать его в качестве первичного ДНС-сервера для домена mymail.com в настройках DNS-сервера хостера вашего домена.

2. Вы также можете просто изменить настройки DNS-записей в панели управления хостингом вашего домена, связав их с внешним ip-адресом ИКС аналогичным образом.

## From: <https://doc-new.a-real.ru/> - **Документация**

Permanent link:

**[https://doc-new.a-real.ru/doku.php?id=dns\\_%D0%B4%D0%BB%D1%8F\\_%D0%BF%D0%BE%D1%87%D1%82%D1%8B](https://doc-new.a-real.ru/doku.php?id=dns_%D0%B4%D0%BB%D1%8F_%D0%BF%D0%BE%D1%87%D1%82%D1%8B)**

Last update: **2020/01/27 16:28**

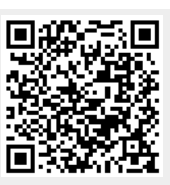